# *Installation Instructions*

# **Integrated Display Computers**

# Catalog Numbers 6181P, 6181F

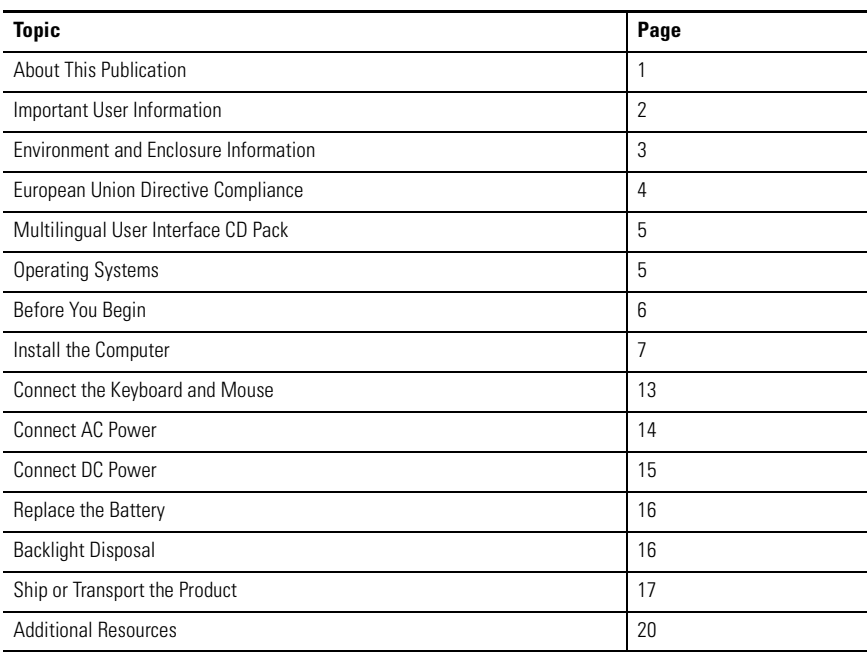

## <span id="page-0-0"></span>**About This Publication**

This publication provides procedures on how to install the integrated display computers. It also describes how to make peripheral, power, and network connections. For information on operating and troubleshooting, refer to the user manual listed under Additional Resources.

# <span id="page-1-0"></span>**Important User Information**

Solid state equipment has operational characteristics differing from those of electromechanical equipment. Safety Guidelines for the Application, Installation and Maintenance of Solid State Controls (publication [SGI-1.1](http://literature.rockwellautomation.com/idc/groups/literature/documents/in/sgi-in001_-en-p.pdf) available from your local Rockwell Automation sales office or online at [http://literature.rockwellautomation.com](http://www.literature.rockwellautomation.com)) describes some important differences between solid state equipment and hard-wired electromechanical devices. Because of this difference, and also because of the wide variety of uses for solid state equipment, all persons responsible for applying this equipment must satisfy themselves that each intended application of this equipment is acceptable.

In no event will Rockwell Automation, Inc. be responsible or liable for indirect or consequential damages resulting from the use or application of this equipment.

The examples and diagrams in this manual are included solely for illustrative purposes. Because of the many variables and requirements associated with any particular installation, Rockwell Automation, Inc. cannot assume responsibility or liability for actual use based on the examples and diagrams.

No patent liability is assumed by Rockwell Automation, Inc. with respect to use of information, circuits, equipment, or software described in this manual.

Reproduction of the contents of this manual, in whole or in part, without written permission of Rockwell Automation, Inc., is prohibited.

Throughout this manual, when necessary, we use notes to make you aware of safety considerations.

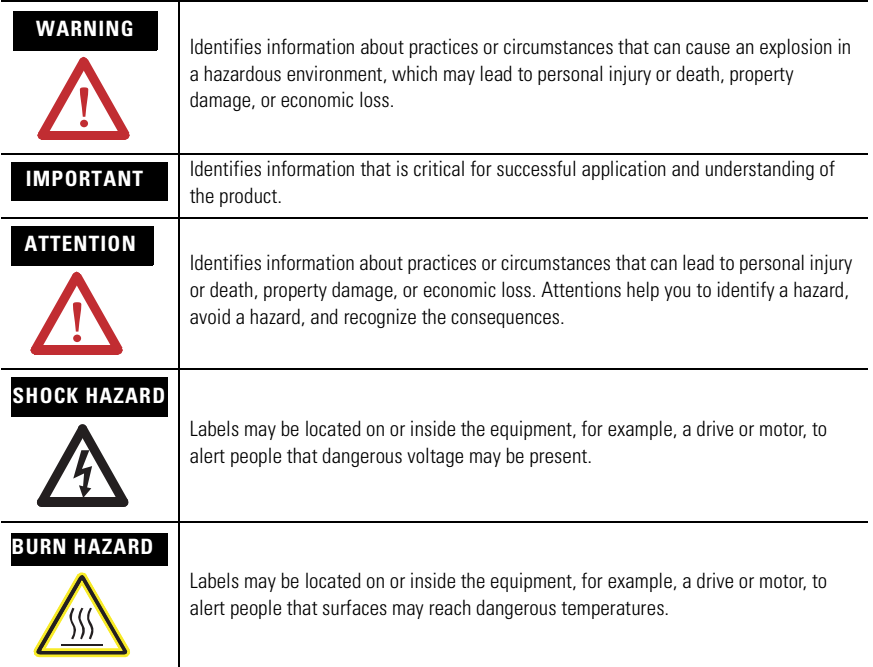

## <span id="page-2-0"></span>**Environment and Enclosure Information**

Review the information on enclosures and environments before installing the product.

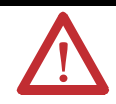

**ATTENTION** Environment and Enclosure

This equipment is intended for use in a Pollution Degree 2 industrial environment, in overvoltage Category II applications (as defined in IEC publication 60664-1), at altitudes up to 2000 meters without derating.

This equipment is considered Group 1, Class A industrial equipment according to IEC/CISPR Publication 11. Without appropriate precautions, there may be potential difficulties ensuring electromagnetic compatibility in other environments due to conducted as well as radiated disturbance.

This equipment is supplied as open type equipment. UL Listed equipment need not be mounted inside another enclosure if NEMA Type,

UL, or IEC ratings are not required, but the mounting method must limit the tilt of the product to +/- 30 degrees from vertical. Examples include articulated arm, table-top stand, wall mount or other means having sufficient mechanical stability and which is secured to the mounting surface. Units that are not rack-mount ship with a gasketed bezel to meet specified NEMA Type, UL, and IEC ratings only when mounted in an enclosure with equivalent ratings. Subsequent sections of this publication may contain additional information regarding specific enclosure type ratings required to comply with certain product safety certifications.

In addition to this publication, see:

- Industrial Automation Wiring and Grounding Guidelines, Allen-Bradley publication 1770-4.1, for additional installation requirements.
- NEMA Standards publication 250 and IEC publication 60529, as applicable, for explanations of the degrees of protection provided by different types of enclosure.

## <span id="page-3-0"></span>**European Union Directive Compliance**

This product meets the European Union Directive requirements when installed within the European Union or EEA regions and has the CE mark. A copy of the Declaration of Conformity is available at the Rockwell Automation / Allen-Bradley website: www.ab.com/certification

**ATTENTION** This product is intended to operate in an industrial or control room environment, which utilizes some form of power isolation from the public low voltage mains. Some computer configurations may not comply with the EN 61000-3-2 Harmonic Emissions standard as specified by the EMC Directive of the European Union. Obtain permission from the local power authority before connecting any computer configuration that draws more than 75 watts of AC power directly from the public mains.

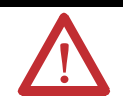

**ATTENTION** To comply with EN 55024 and EN 61000-6-2, the Ethernet port LAN cable must be less than 30 m (98.42 ft) and used only indoors, not exit the building at any point. All other I/O cables must be less than 3 m (9.842 ft) and used only indoors.

# <span id="page-4-1"></span>**Operating Systems**

The computers are shipped with one of these operating systems:

- Windows 2000 Professional, Service Pack 4 with Update Rollup 1
- Windows XP Professional, Service Pack 2b

No operating system updates have been applied to the factory image beyond the service packs.

For your convenience, the I386 source directory for Microsoft Windows is on the system drive of your computer off the root directory, C:\1386. This allows for easy removal and addition of Windows components.

Computers with rotating-media hard drives include a recovery partition on the system drive containing the original factory image. You can use the supplied System Accessories/Cloning CD to restore the operating system from the recovery partition, create a new recovery image, and create bootable external recovery media.

Refer to the Cloning Utility documentation, publication 6000-TD001, for instructions. You can view or download publications at <http:\\literature.rockwellautomation.com>

Computers with solid state drives have been customized to accommodate the unique properties of the solid state drive. Some of the pre-installed customizations include:

- No paging file
- System restore set to zero and disabled
- DLLCACHE directory emptied

Computers with solid state hard drives do not contain a recovery partition. If additional drive space is required, copy the I386 directory to external media; then delete the I386 directory from C:\I386, which is approximately 400 MB.

To obtain the original factory image on bootable external recovery media, which also includes the I386 source directory, contact your local technical support center.

# <span id="page-4-0"></span>**Multilingual User Interface CD Pack**

The Microsoft Multilingual User Interface (MUI) CD Pack contains a collection of different language sets that can be installed into the operating system. MUI packs are available for all Windows XP operating systems and provide a localized start menu and system icons support.

The instructions for installing MUI languages on your computer are supplied with the MUI CD Pack.

## <span id="page-5-0"></span>**Before You Begin**

Before unpacking the product, inspect the shipping carton for damage. If damage is visible, immediately contact the shipper and request assistance. Otherwise, proceed with unpacking.

Keep the original packing material in case you need to return the product for repair or transport it to another location. Use both the inner and outer packing cartons to ensure adequate protection for a unit returned for service.

## **Parts List**

The computers are shipped with these items.

- System Accessories/Cloning CD
- Support CD
- Microsoft Multilingual User Interface (MUI) CD Pack This CD pack is not included with computers containing the Windows 2000 operating system.
- Mounting clips, except for the 1200P Non-display computer
- AC power cord, when appropriate
- PS/2 Y-adapter cable for keyboard and mouse connection (supplied with all 6181P Series A and 6181H 1500P Series B computers)
- Installation guide and cutout template

## **Installation Guidelines**

Follow these guidelines to make sure your product provides safe and reliable service.

• The installation site must have sufficient power.

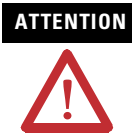

**ATTENTION** To maintain an electrically safe installation, the product must be connected to earth ground when installed. Follow the appropriate grounding requirements associated with your specific product type as described in this installation document.

• The enclosure must have sufficient space around air inlets and outlets to provide the circulation necessary for cooling. Never allow air passages to become obstructed.

• The ambient air temperature must not exceed the maximum operating temperature. Consider heat produced by other devices in the enclosure. You may need a user-supplied fan, heat exchanger, or air conditioner to meet this condition.

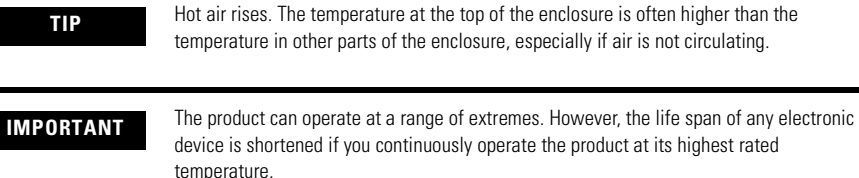

- The humidity of the ambient air must not exceed specified limits.
- In dry environments, static charges build up readily. Proper grounding of the equipment through the AC power cord helps to reduce static discharges, which may cause shocks and damage electronic components.
- The enclosure or cover must remain in place at all times during operation. The cover provides protection against high voltages inside the product and inhibits radio-frequency emissions that might interfere with other equipment.

## <span id="page-6-0"></span>**Install the Computer**

There are various ways you can install the computer.

- Panel mount
- Bench or tabletop

Review each mounting type and product dimensions before installation.

#### **Panel Mounting**

Before installing the computer in a panel, review the following information.

- Required tools
- Panel mounting guidelines
- Panel cutout dimensions
- Product dimensions

#### *Required Tools*

The following tools are required for product installation.

- Panel cutout tools
- #2 Phillips screwdriver

#### *Panel Mounting Guidelines*

Observe these guidelines when installing the unit in a panel.

- Confirm that there is adequate space within the panel enclosure.
- Cut supporting panels to specifications before installation. Take precautions so that metal cuttings do not enter components already installed in panel.
- Supporting panels must be at least 14 gauge to ensure proper sealing against water and dust and to provide proper support. The mounting hardware

supplied accommodates panels up to 6.25 mm (0.25 in) thick.

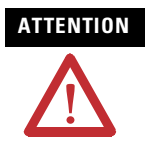

**ATTENTION** Failure to follow these guidelines may result in personal injury or damage to the panel components.

#### *Panel Cutout Dimensions*

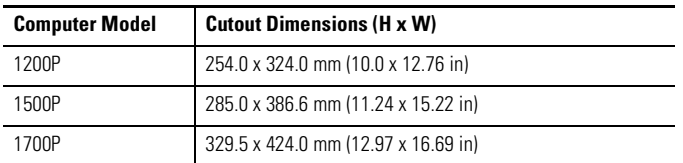

#### *Mount the Computer in a Panel*

Follow these steps to mount the monitor in a panel.

1. Remove power from the panel.

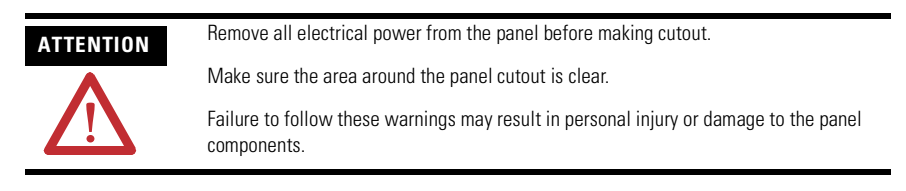

- 2. Cut an opening in the panel using the appropriate panel cutout dimensions.
- 3. Make sure the sealing gasket is properly positioned on the computer.

This gasket forms a compression type seal. Do not use sealing compounds.

- 4. Place the computer in the panel cutout.
- 5. Slide the mounting clips into the slots on the top, bottom and sides of the computer.

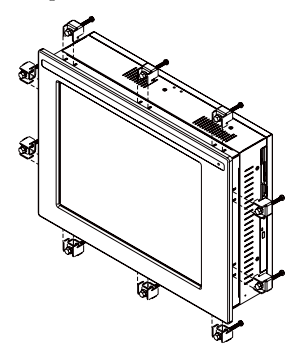

6. Gradually tighten the clips one at a time around the bezel using the specified sequence.

The sequence begins with the center clips and continues to the corner clips. Repeat this process at least three times until the clips are hand-tight and the gasket is compressed uniformly against the panel.

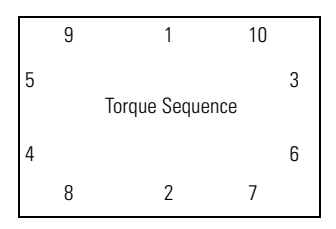

7. Tighten mounting clips to a torque of  $1.4 \text{ Nm}$  ( $12 \text{ lb} \cdot \text{in}$ ) using the sequence in the previous step.

Do not over-tighten.

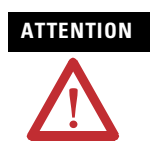

**ATTENTION** Tighten the mounting clips to the specified torque to provide a proper seal and prevent damage to the product. Rockwell Automation assumes no responsibility for water or chemical damage to the product or other equipment within the enclosure because of improper installation.

### **Bench or Tabletop Mounting**

You can mount the 1500P or 1700P computer on a bench or tabletop using an optional adapter (6189V-MBA). The back of the computer has four mounting points that are VESA 100 mm standard.

#### *Mounting Guidelines*

Observe these guidelines when installing the computer on an arm.

- The mounting surface must be strong enough to support both the computer and the mounting hardware.
- The mounting arm must be strong enough to support the computer. The arm must meet VESA FPMPMI 100 mm standards.
- The mounting location must provide clearance for mounting and positioning the adjustable unit and routing cables.
- Per UL Listing restrictions, the product must be mounted with a tilt of  $+/-30^{\circ}$ or less from vertical.

#### *Mount the Computer on a Bench or Tabletop*

- 1. Mount the arm to the benchtop or tabletop using screws, bolts, or clamps so the computer cannot tip.
- 2. Place the computer over the arm, and insert four M4 x 0.7 screws through the arm brackets and into the back cover of the computer.
- 3. Tighten the screws.

## **Product Dimensions**

Product dimensions for each computer model are given in mm (in).

### **1200P Integrated Display Computer**

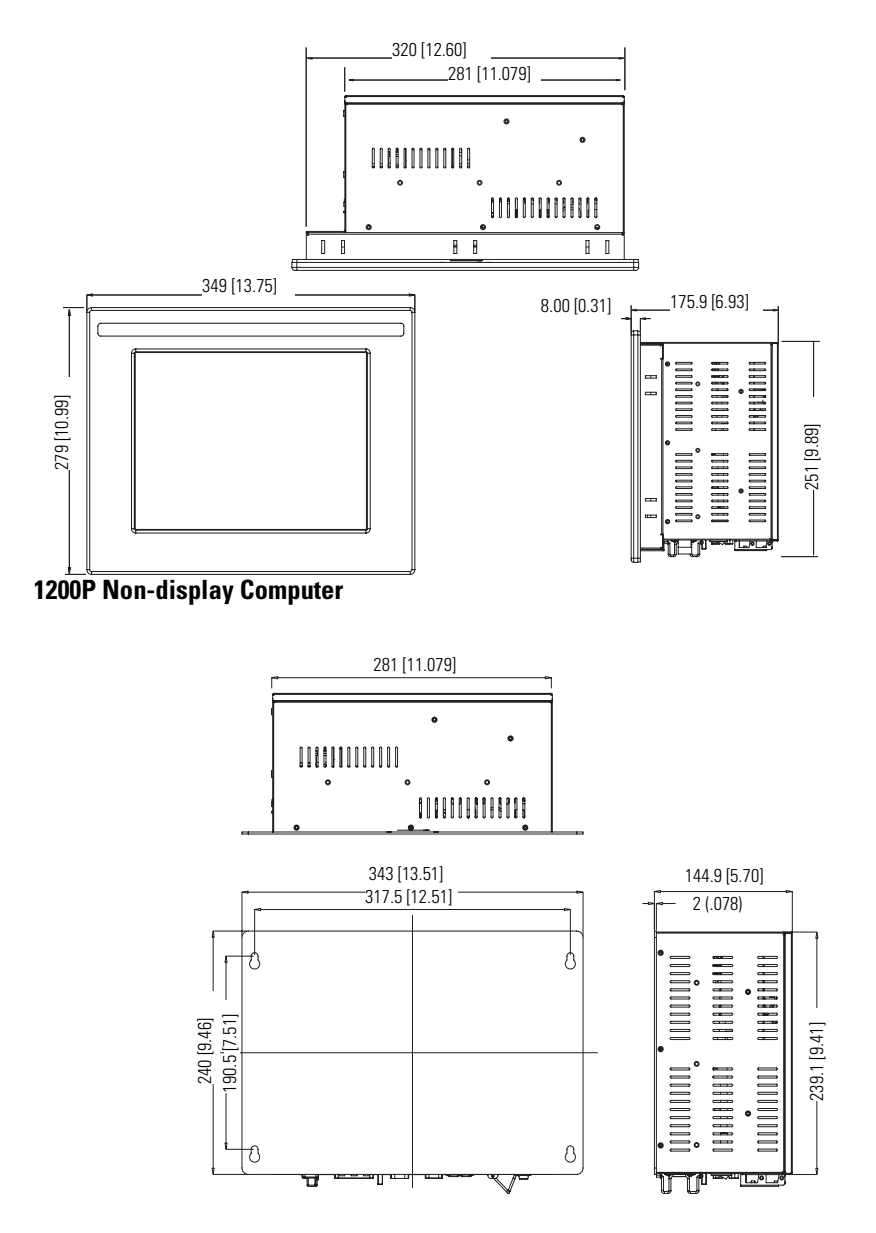

Publication 6181P-IN001I-EN-P - July 2008

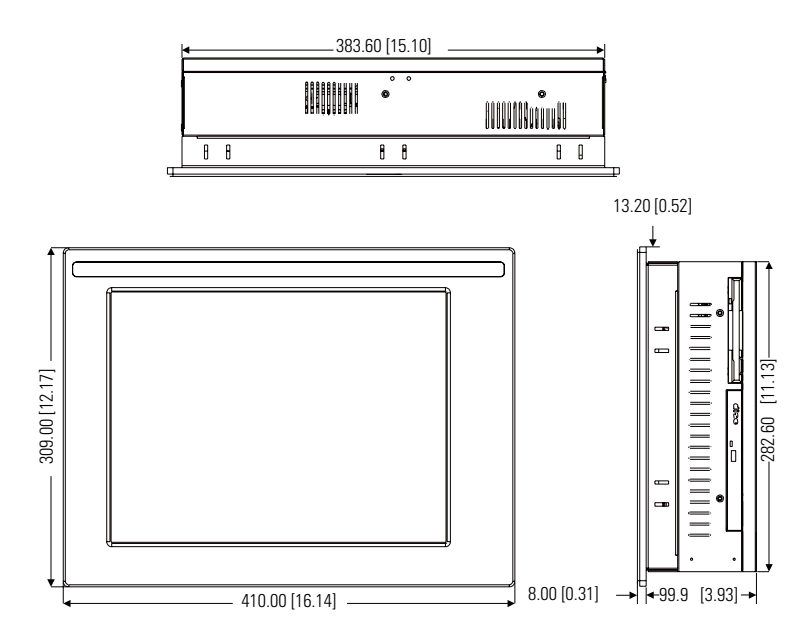

### **1500P Integrated Display Computer**

#### **1700P Integrated Display Computer**

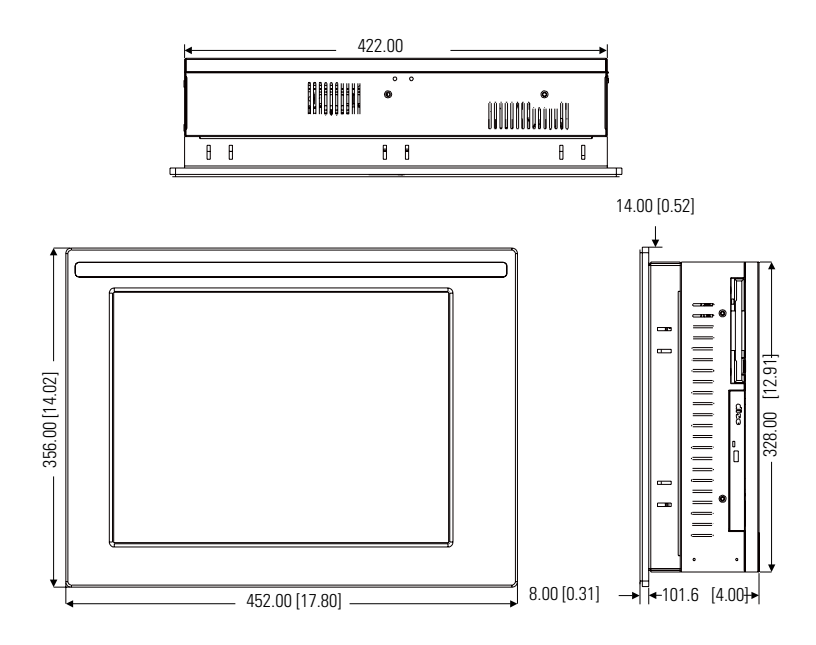

## <span id="page-12-0"></span>**Connect the Keyboard and Mouse**

You can connect a keyboard to the PS/2 port on the bottom of the computer. You can connect both a keyboard and mouse to this port using the Y-adapter cable that ships with the 6181P Series A computers.

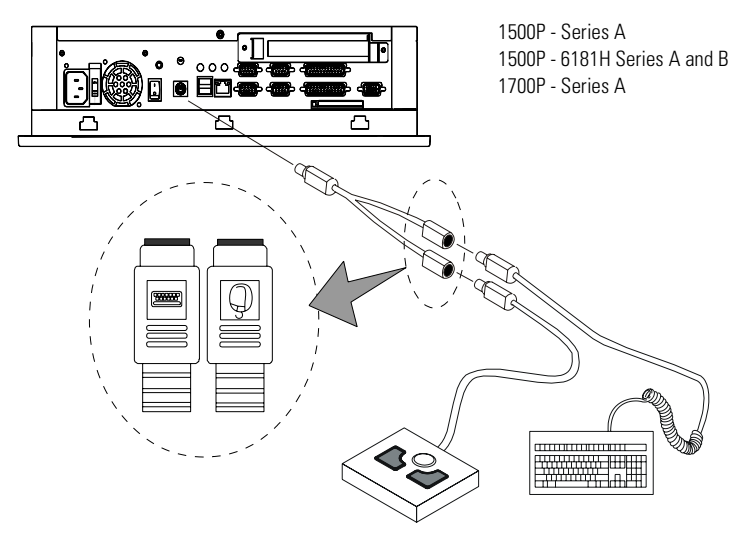

The 6181P Series B and later computers have separate PS/2 ports for the keyboard and mouse.

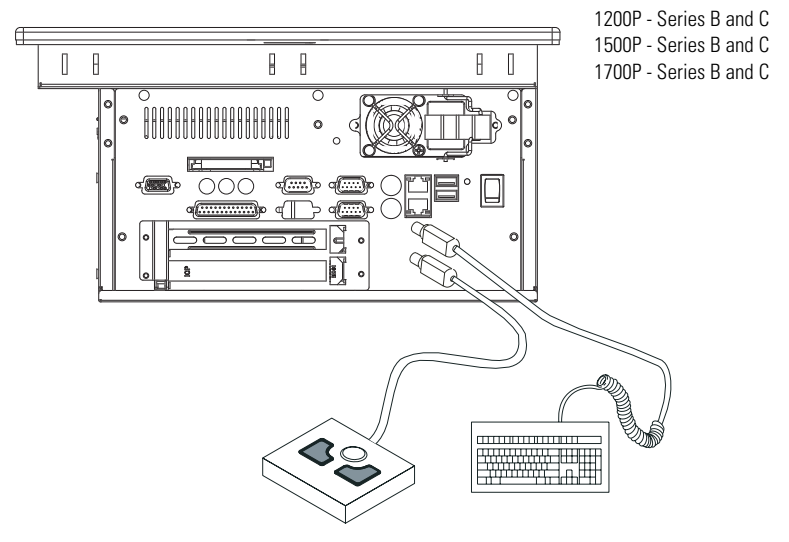

## <span id="page-13-0"></span>**Connect AC Power**

A standard IEC 320 power cord provides power to the computer. The power supply input accepts 120/240V AC. The power supply is autoswitching.

Operate the computer in an industrial or control room environment, which uses some form of power isolation from the public low voltage mains.

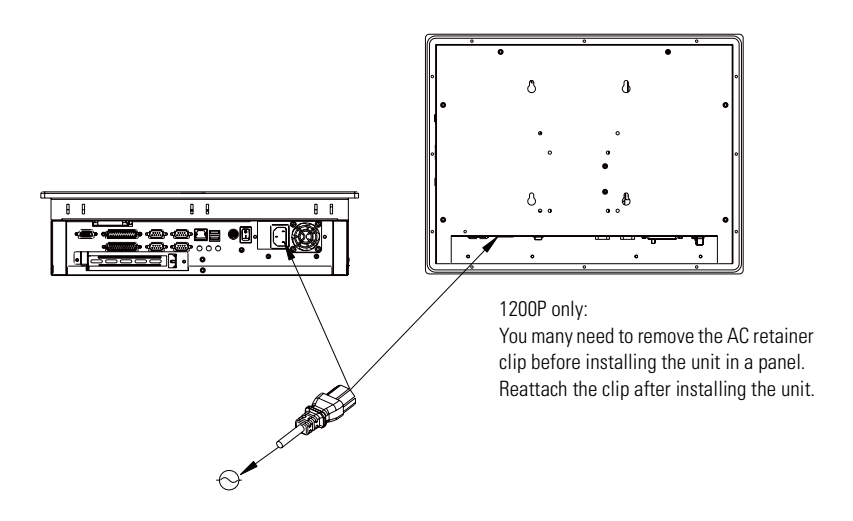

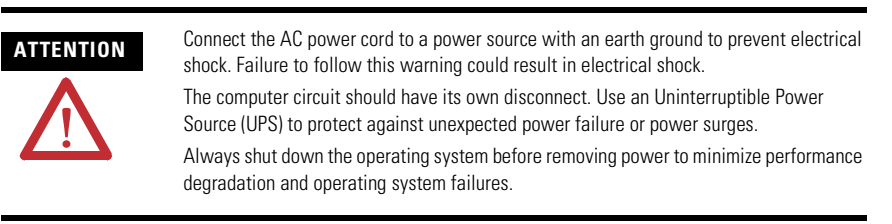

## <span id="page-14-0"></span>**Connect DC Power**

The 1200P computers with an integrated 24V DC power supply support these electrical ratings:

- 18 to 32V DC (24V DC nominal)
- 6.3 A at 24V DC

The power supply is internally protected against reverse polarity.

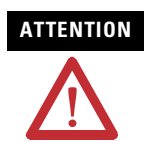

**ATTENTION** Use a Class 2/SELV (Safety Extra-Low Voltage) isolated and ungrounded power supply as input power to the workstation. This power source provides protection so that under normal and single fault conditions, the voltage between the conductors and Functional Earth/Protective Earth does not exceed a safe value.

- 1. Secure the DC power wires to the terminal block screws.
- 2. Secure the ground wire to the GND terminal screw.
- 3. Apply 24V DC power to the terminal.

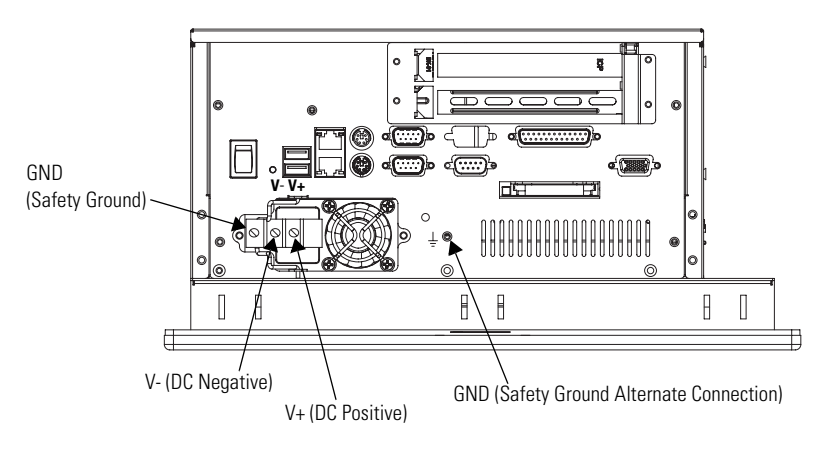

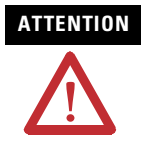

**ATTENTION** Connect the product to earth ground using a 1.31 mm2 (16 AWG) or larger external wire. The ground wire should have green insulation with a yellow stripe for easy identification.

## **Connect to the Network**

The computer connects to the Ethernet network using CAT5 or CAT5E twisted pair Ethernet cabling with RJ45 connectors.

**IMPORTANT** To prevent performance degradation of Ethernet communication, do not subject the computer or cables to extreme radiated or conducted high-frequency noise.

> Proper cable routing and power conditioning is required to ensure reliable Ethernet communication in industrial environments. Rockwell Automation recommends that you route all Ethernet cabling through dedicated metal conduits. Installing ferrite bead filters at the cable ends may also improve reliability.

## <span id="page-15-0"></span>**Replace the Battery**

The computer contains a lithium battery to maintain CMOS settings and the real-time clock. The battery is in a battery holder on the computer's CPU board. Replace this battery as needed with a Panasonic battery, part number CR2032, or equivalent.

**WARNING** To avoid the danger of explosion, only replace the battery with part number CR2032 or a recommended equivalent. Dispose of used batteries according to the manufacturer's instructions.

## <span id="page-15-1"></span>**Backlight Disposal**

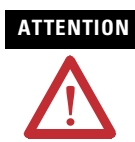

**ATTENTION** The backlight assembly in this unit contains mercury. At the end of its life, this equipment should be collected separately from any unsorted municipal waste.

## <span id="page-16-0"></span>**Ship or Transport the Product**

If you need to ship your product via common carrier or otherwise transport it to another location, you must first uninstall the product and place it in its original packing material

.

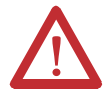

**ATTENTION** Do not ship or transport the product when it is installed in a machine, panel or rack. Doing so may cause damage to the product. You must uninstall the product and place in its original packing material before shipping. Rockwell Automation is not responsible for damage incurred to a product that is shipped or transported while installed in a machine, panel or rack.

# **Specifications**

### **6181P and 6181F Integrated Display Computers**

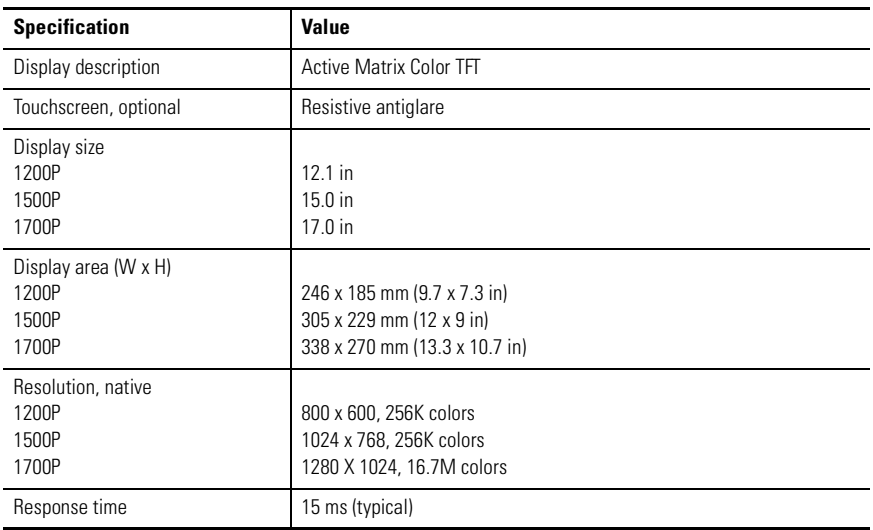

### **Electrical Specifications**

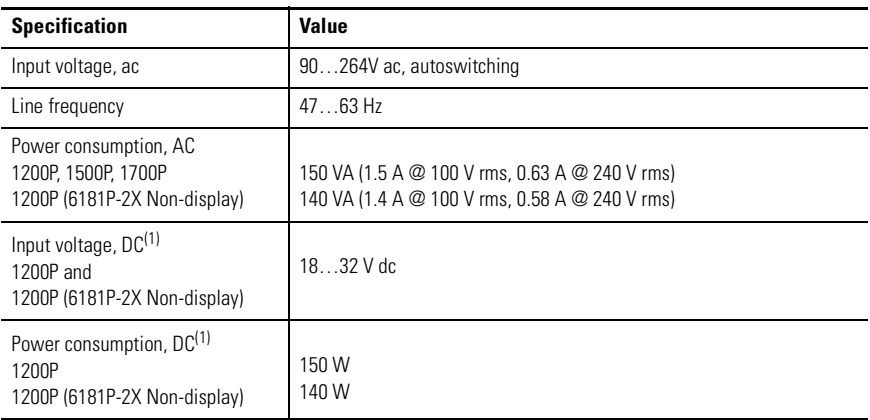

<span id="page-17-0"></span>(1) Applies to 6181P computers with rotating media only.

### **Mechanical Specifications**

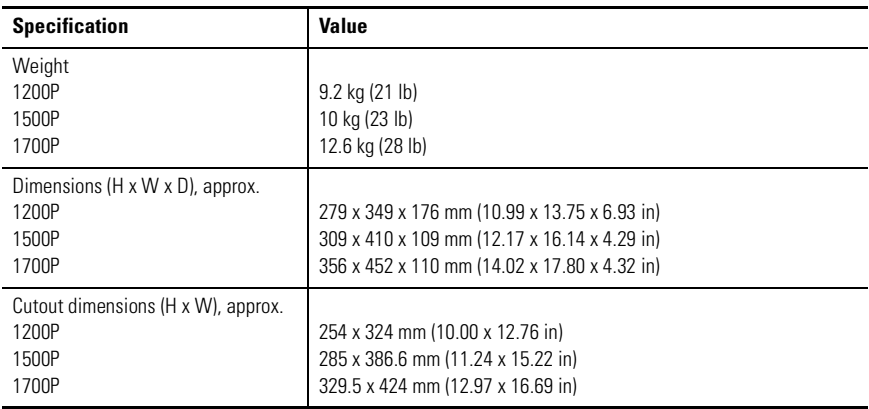

### **Environmental Specifications**

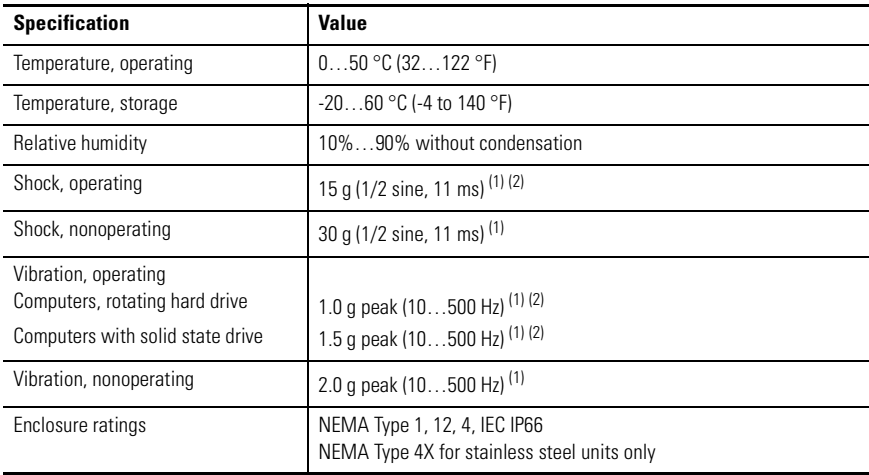

(1) Applies to panel-mounted products only.

 $(2)$  The floppy drive and optical disc drive are considered maintenance devices. You should not operate computers with these devices in environments with the shock and vibration levels listed.

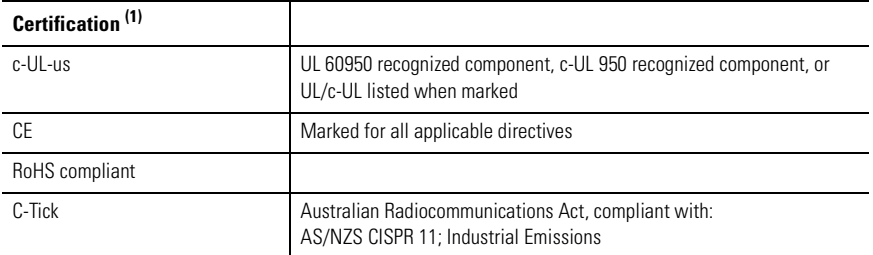

 $(1)$  See <http://ab.com> for declarations of conformity, certificates, and other certification details.

## <span id="page-19-0"></span>**Additional Resources**

For additional information on the 6181P and 6181F integrated display computers, refer to the following publications.

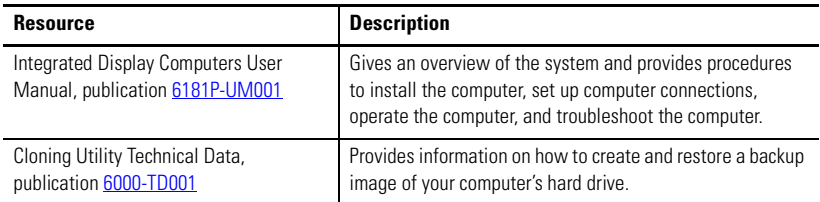

These publications are on the System Accessories/Cloning CD, which are shipped with your computer. You can download electronic versions of these publications from the Rockwell Automation website [http://literature.rockwellautomation.com](http://www.rockwellautomation.com/literature).

Allen-Bradley and Rockwell Automation are trademarks of Rockwell Automation, Inc.

Trademarks not belonging to Rockwell Automation are property of their respective companies.

#### www.rockwellautomation.com

#### Power, Control and Information Solutions Headquarters

Americas: Rockwell Automation, 1201 South Second Street, Milwaukee, WI 53204-2496 USA, Tel: (1) 414.382.2000, Fax: (1) 414.382.4444 Europe/Middle East/Africa: Rockwell Automation, Vorstlaan/Boulevard du Souverain 36, 1170 Brussels, Belgium, Tel: (32) 2 663 0600, Fax: (32) 2 663 0640 Asia Pacific: Rockwell Automation, Level 14, Core F, Cyberport 3, 100 Cyberport Road, Hong Kong, Tel: (852) 2887 4788, Fax: (852) 2508 1846

Publication 6181P-IN001I-EN-P - July 2008 **PN-29060** PN-29060